## Designing a notepad in Microsoft Publisher

Open Microsoft Publisher

Select "More Blank Page Sizes."

Scroll down until you find "Publication Types."

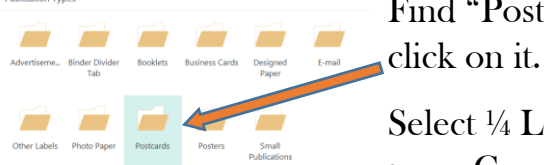

Find "Postcards," and

Select  $\frac{1}{4}$  Letter (4.25 x 5.5) and press Create. When your page

opens, keep in mind that it's really only ¼ the size of a regular piece of paper.

Use Word Art for your name and insert a graphic. You need to make the graphic black and white or gray. Don't make it too dark; remember this is a Notepad that you are creating.

You can change the color of your pictures using "Picture

Tools." Don't use copyrighted images: company logos, band logos, etc. See the examples below:

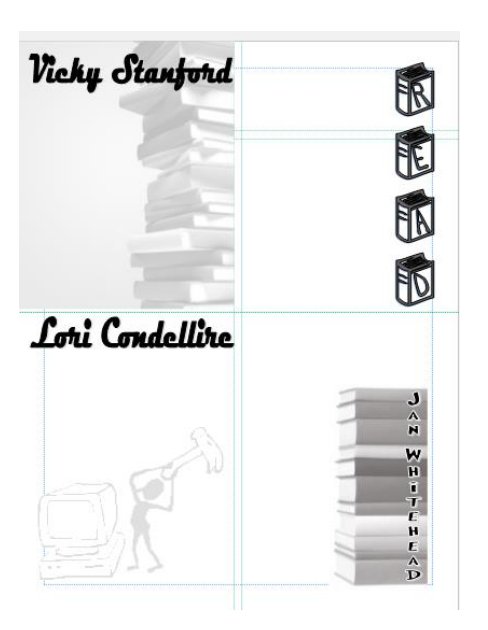

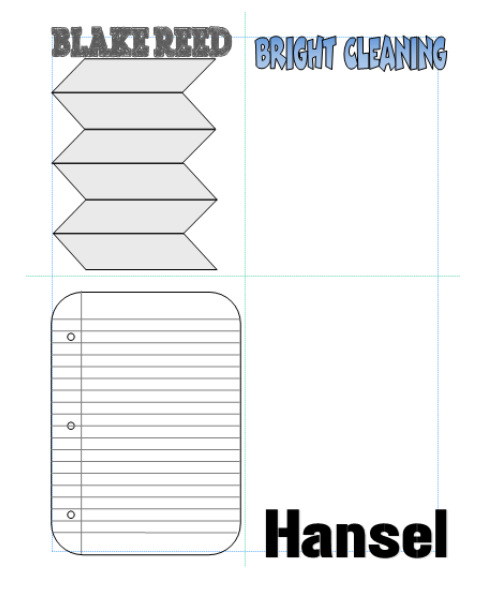

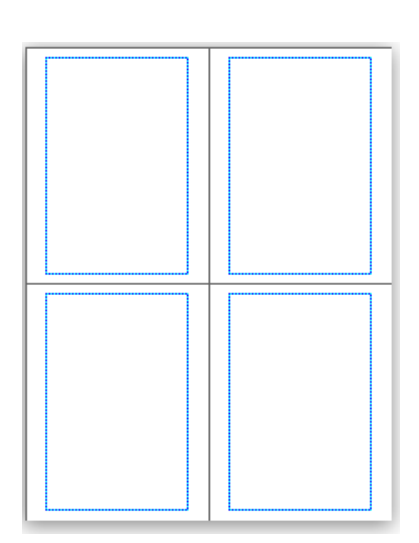

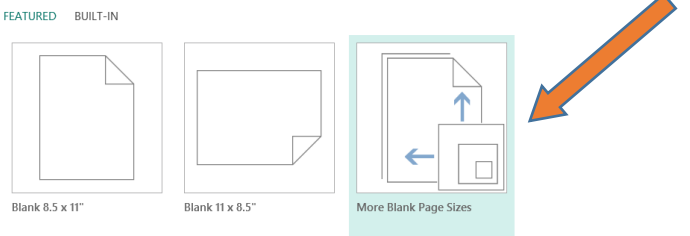